# INSTRUCTIVO AUTOGESTION DE PROVEEDORES

1) Inicialmente, deberá identificarse como usuario del sistema. Para ello, ingresar desde:<https://www.loteriadecordoba.com.ar/> .

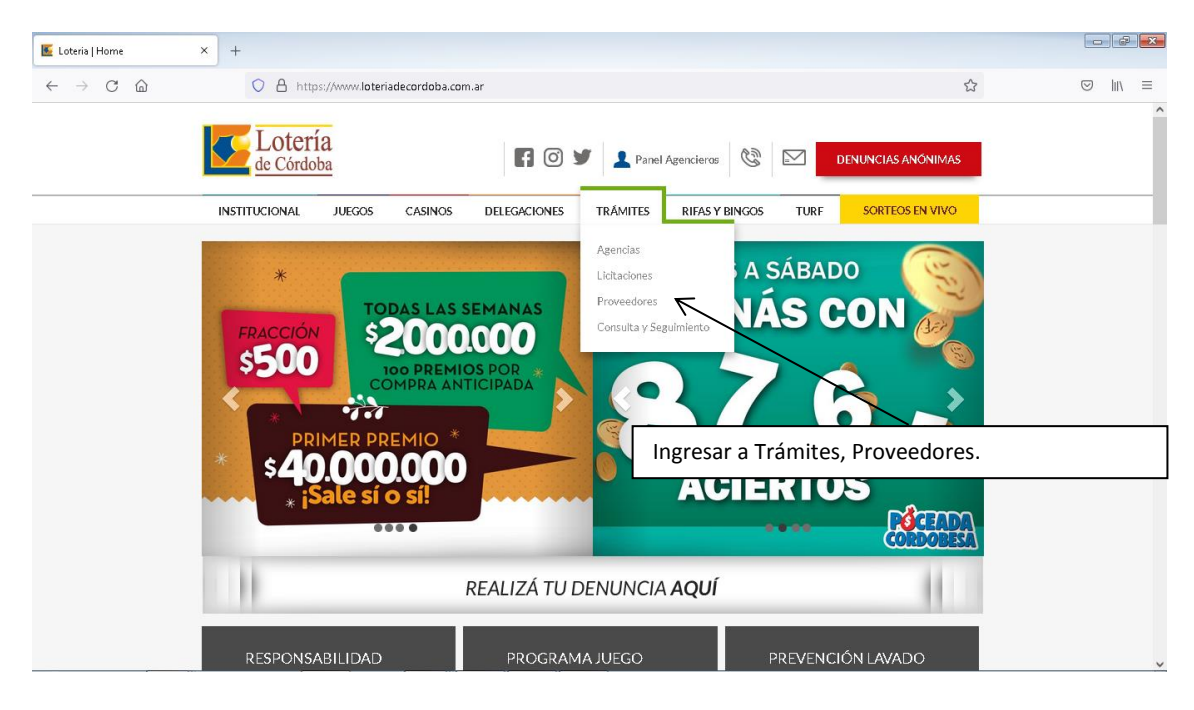

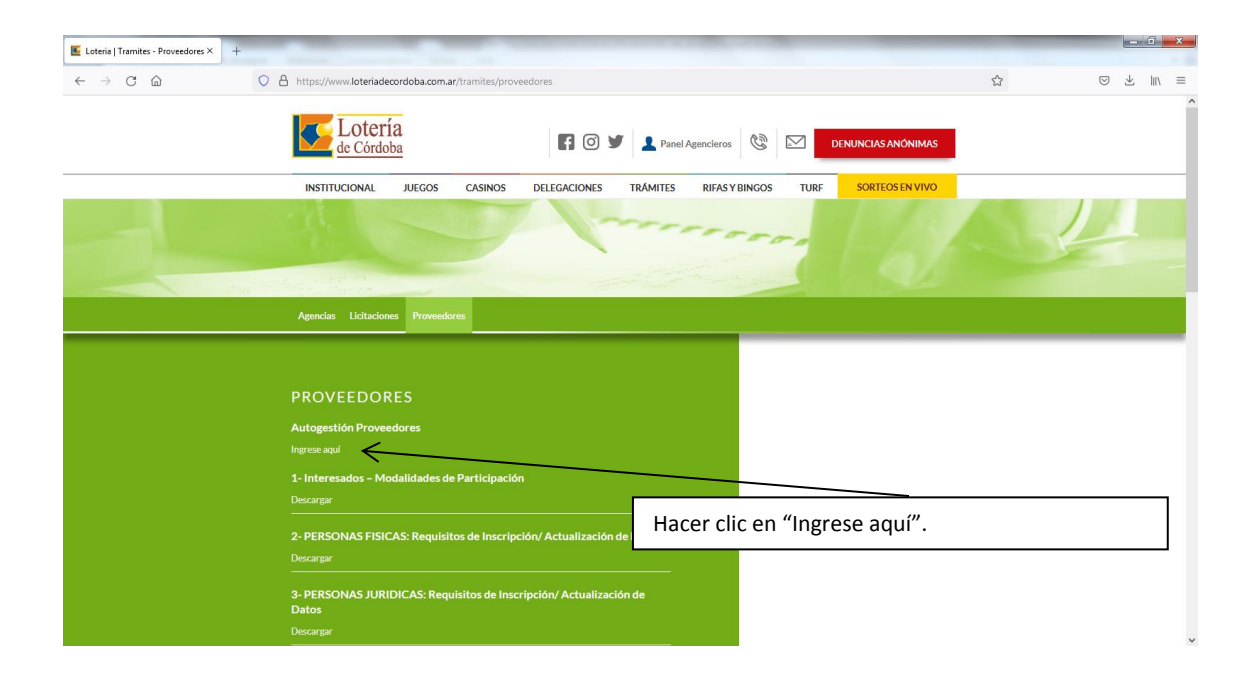

2) Ingresar a la opción "Ciudadano Digital", mediante las credenciales de Ciudadano Digital (CIDI).

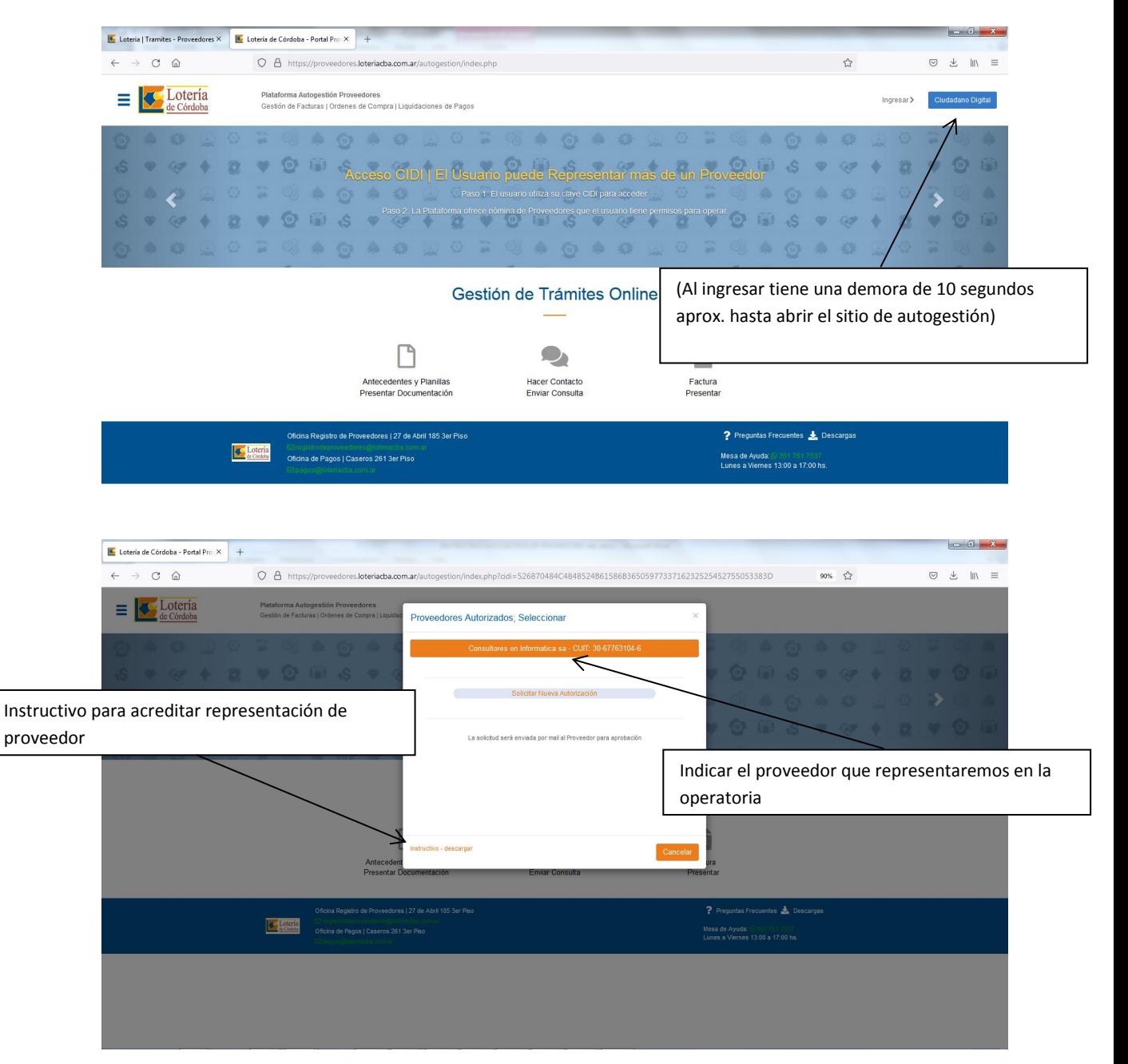

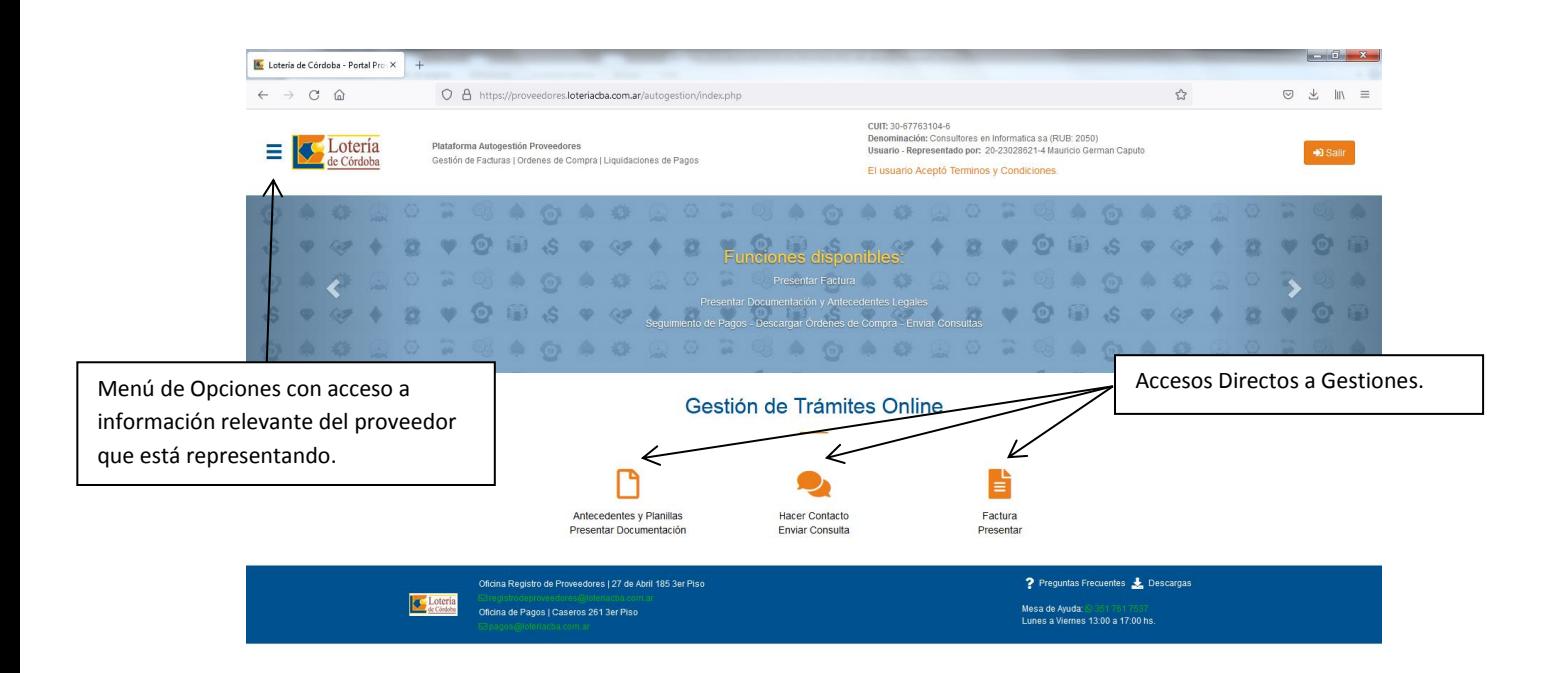

#### **Gestión de Tramites Online; Presentar Factura.**

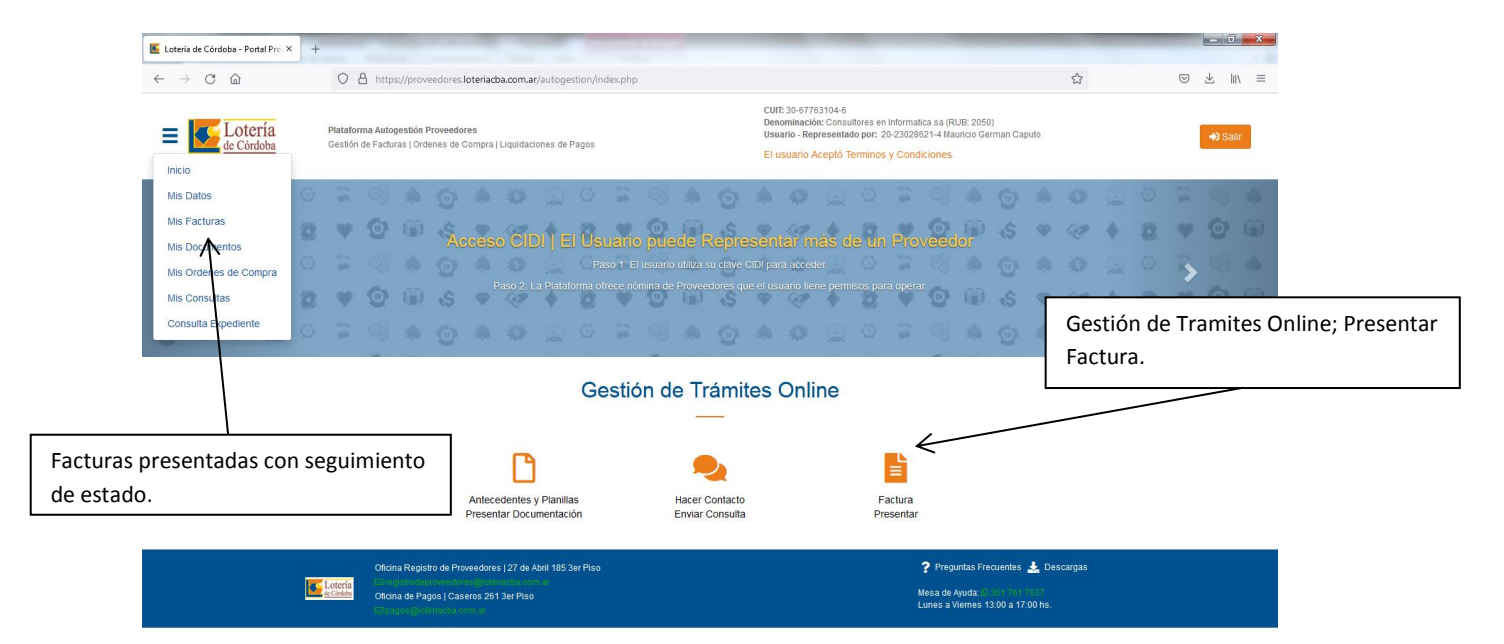

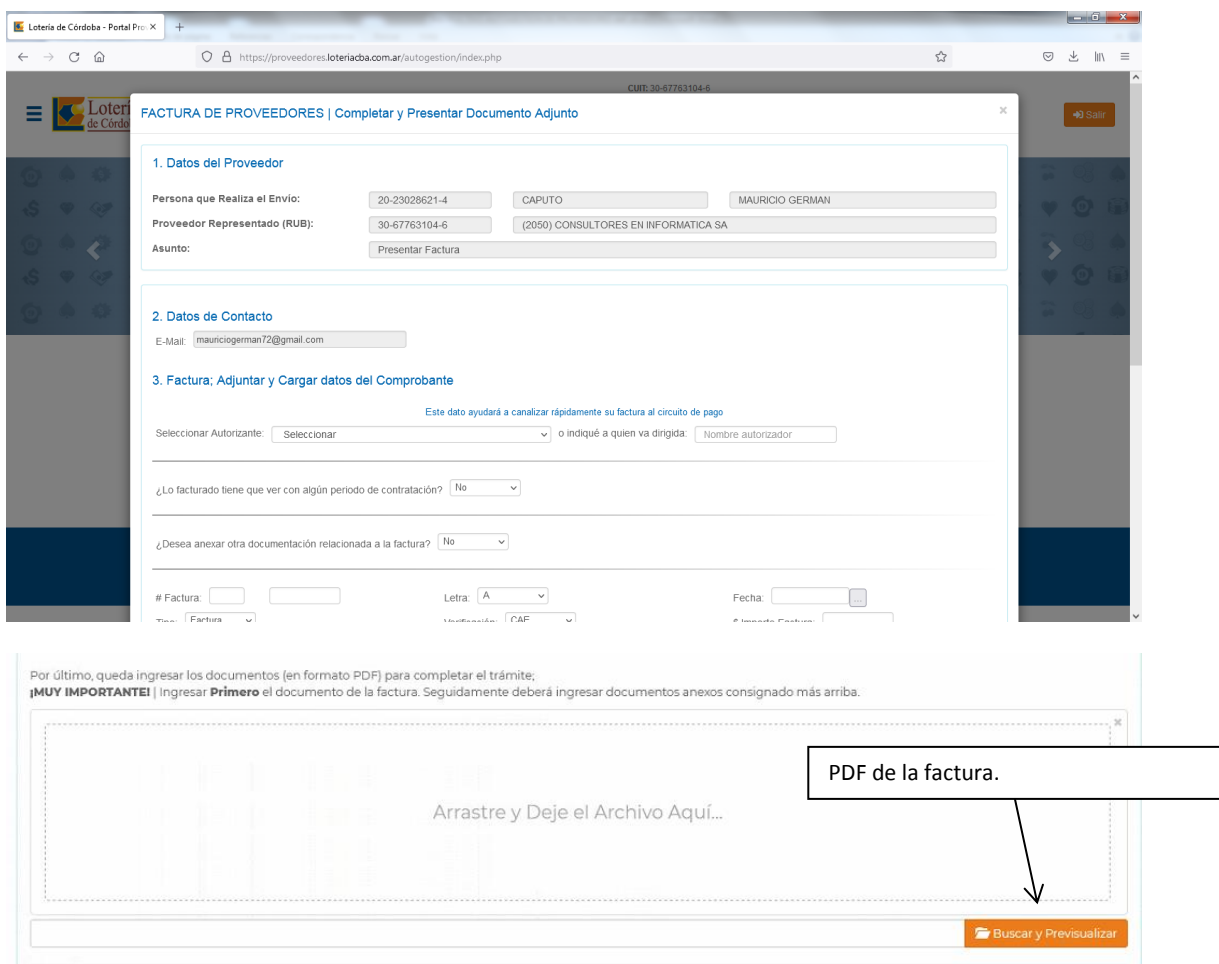

### **Gestión de Tramites Online: "Hacer Contacto", "Enviar Consulta".**

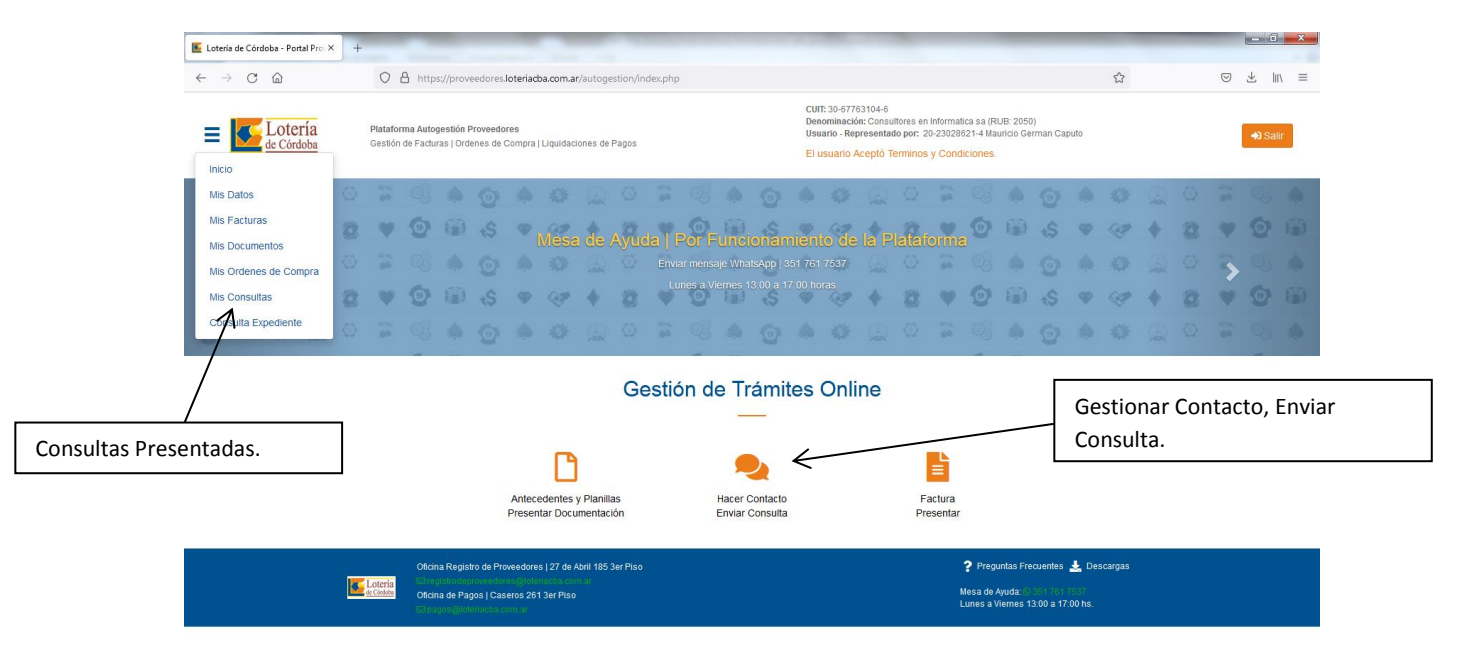

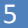

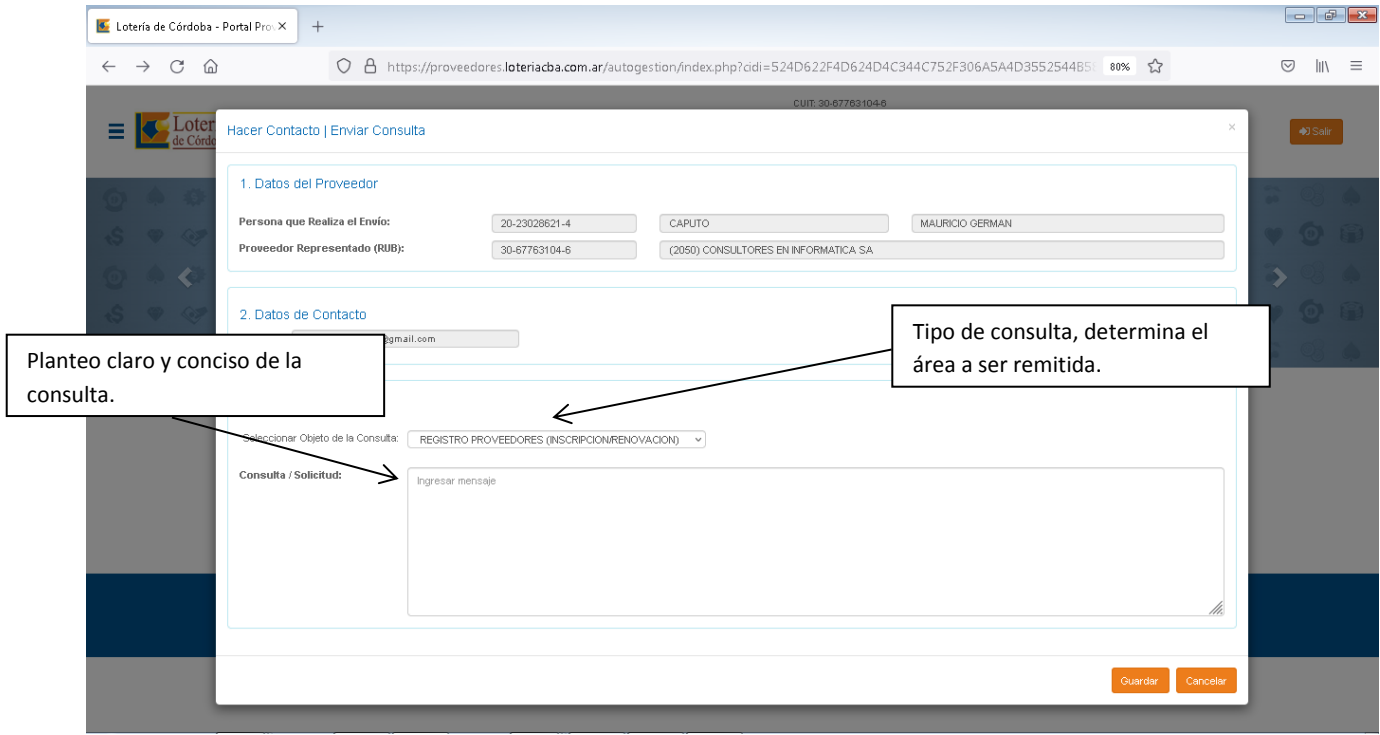

## **Gestión de Tramites Online: Antecedentes y Requisitos | Presentar Documentación**

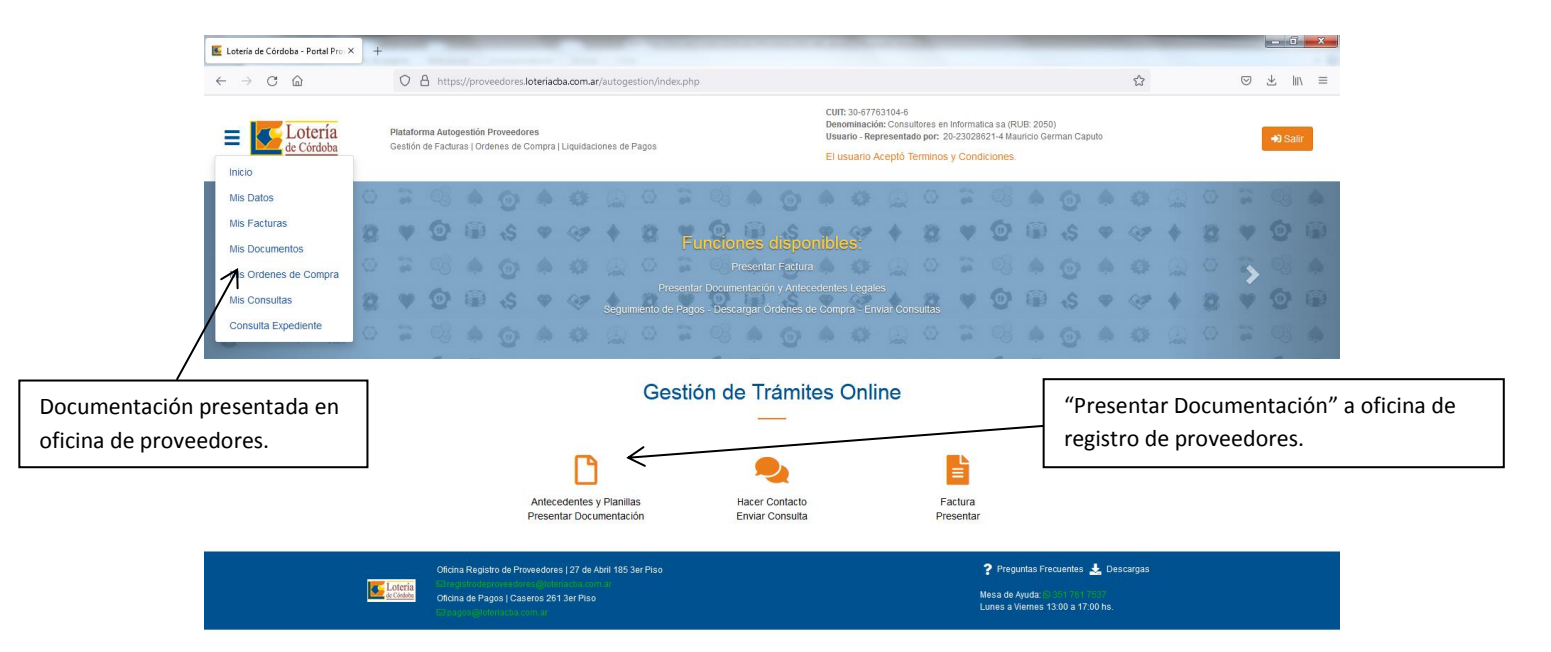

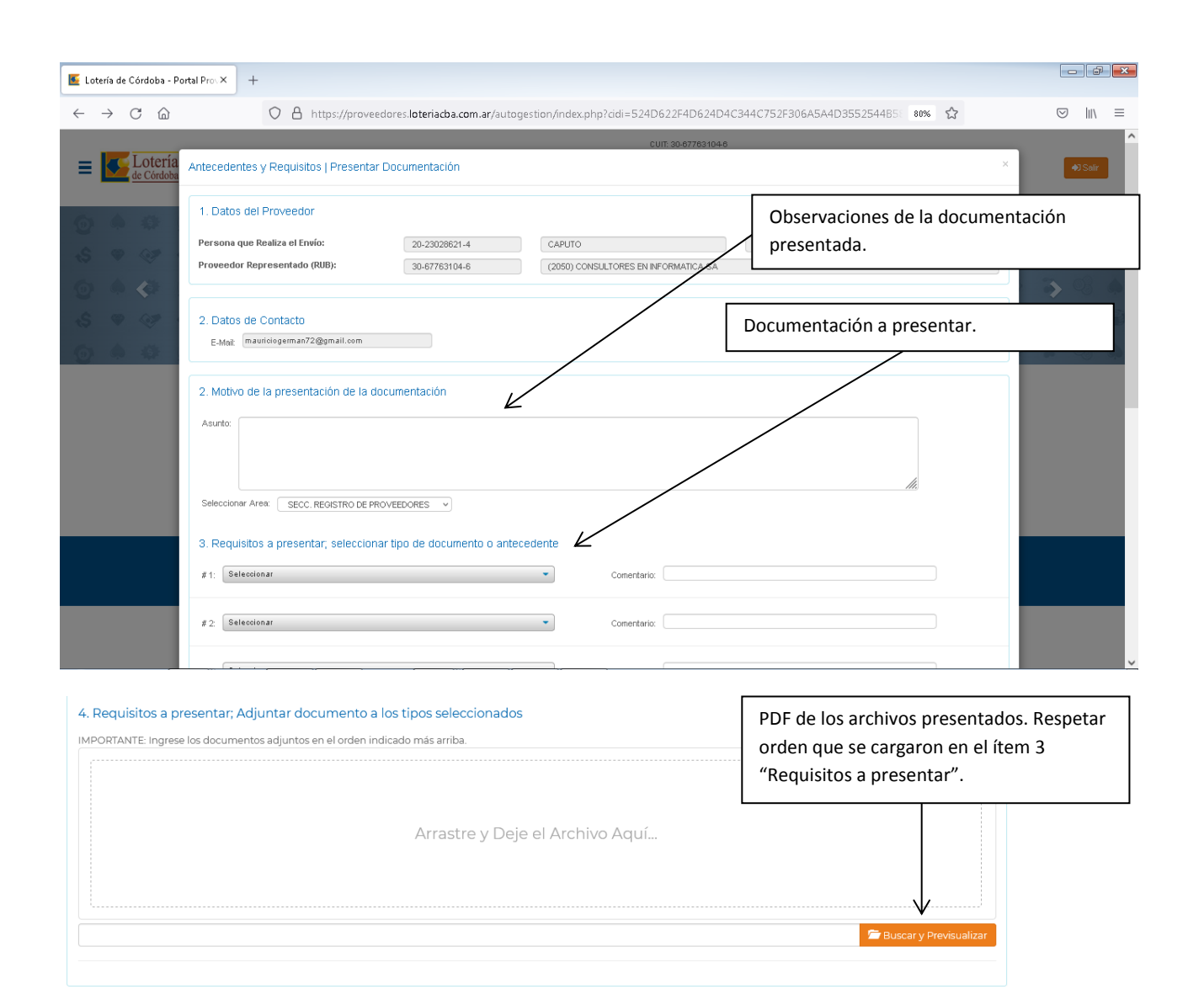

#### **OPCION MENU | Mis Facturas**

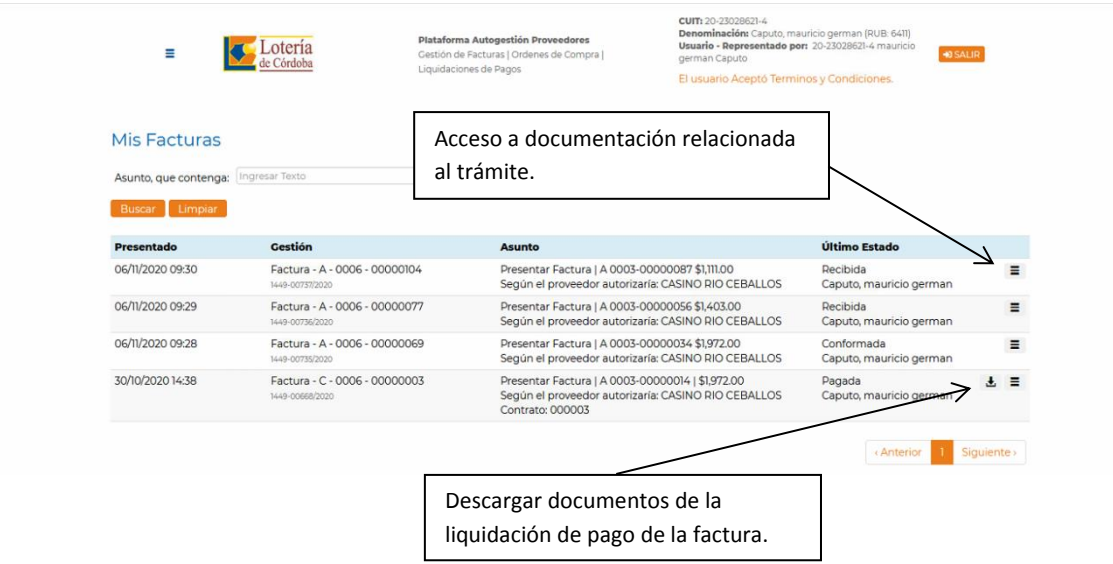

# **OPCION MENU | Mis Consultas**

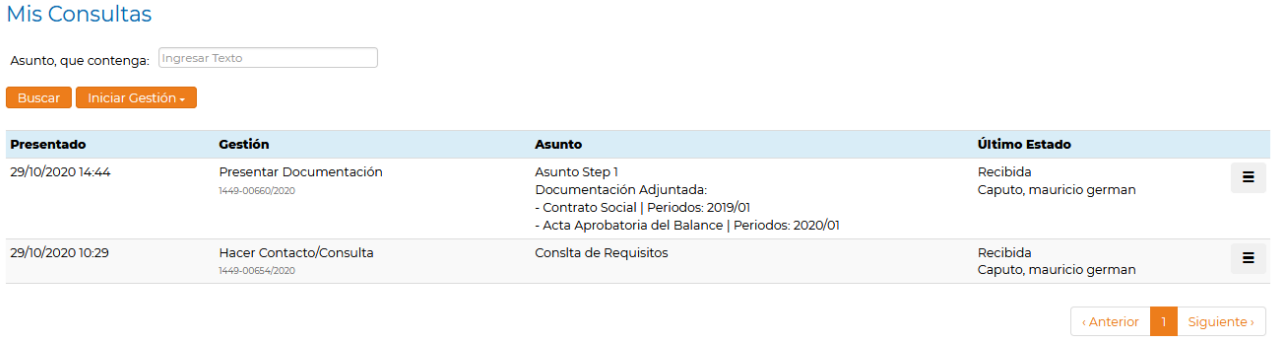

**OPCION MENU | Mis Documentos**

Mis Antecedentes Legales

Volver

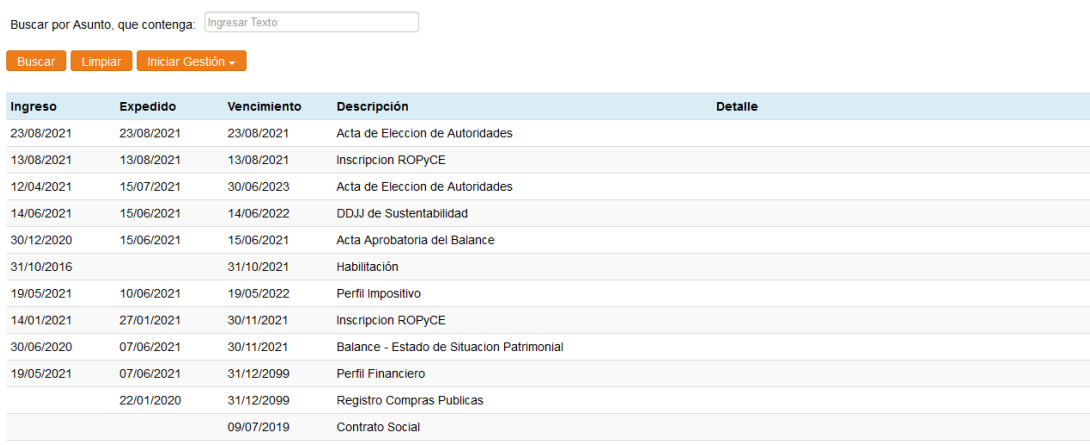

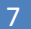

< Anterior 1 Siguiente >